## **OnRoute Deel 1** een route maken in MapSource Motorkaart

**Eindelijk is het zover: de nieuwe OnRoute Motorkaart Benelux is klaar! Tijd om ook de OnRoute cursus weer op te pakken! En dan moeten we weer helemaal opnieuw beginnen, want OnRoute is totaal veranderd. Niet langer een apart programma Aardig doen**

> Veel Garmin-gebruikers zijn er al bekend mee, maar velen ook niet. Vandaar dat we beginnen bij het begin: het maken van een route in Mapsource.

Het moet een route worden van zo'n tweehonderd kilometer. Liefst met wat variatie: bos, water, landschap en heide. En natuurlijk weg van de massa, over de kleine weggetjes. We willen starten in Oosterbeek, de Achterhoek in en over de Veluwe weer terug.

Eerst kijken we naar de routeringsinstellingen: druk op ctrl-shift-P en druk op de tab 'routeringsinstellingen'. Zet, om te beginnen, de instellingen als in de afbeelding. In een latere cursus gaan we dieper in op het effect van die instellingen.

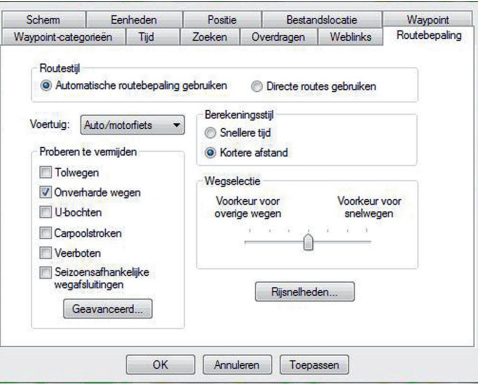

Ervan uitgaand dat je met een Streetpilot of Zumo werkt, heb je op je computer ook de City Navigator staan. We willen de route echter laten berekenen in de Motorkaart. Dus zorg dat je die ook geselecteerd hebt!

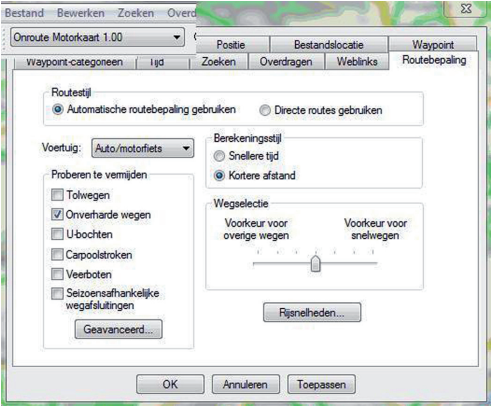

Eerst bepalen we het startpunt: zoom in op Oosterbeek en klik op de Routeknop:

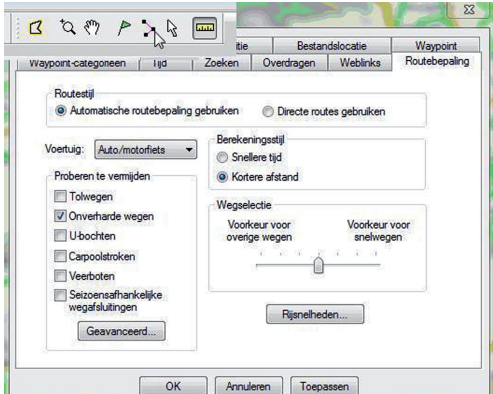

Klik vervolgens ergens in centrum Oosterbeek; het liefst op een weg. Je ziet dat er ineens een elastiekje aan je muispijltje hangt. Vervolgens gaan we op zoek naar een geschikt tussenpunt richting het Oosten.

In dit geval kiezen we Almen, vervolgens Raalte en dan via Nunspeet weer terug naar Oosterbeek.